# **Updating Gas-Phase Chemistry**

The chemical mechanisms and chemistry specific modifications are described in the CAM6 user guide: [https://ncar.github.io/CAM/doc/build/html](https://ncar.github.io/CAM/doc/build/html/users_guide/CAM-chem-specifics.html#chemical-mechanisms) [/users\\_guide/CAM-chem-specifics.html#chemical-mechanisms.](https://ncar.github.io/CAM/doc/build/html/users_guide/CAM-chem-specifics.html#chemical-mechanisms) A general description of gas-phase chemistry and current developments are provided in the [Gas-Phase Chemistry model component description](https://wiki.ucar.edu/display/camchem/Gas-Phase+Chemistry). There are 6 default mechanisms in CESM2 as described in the table below.

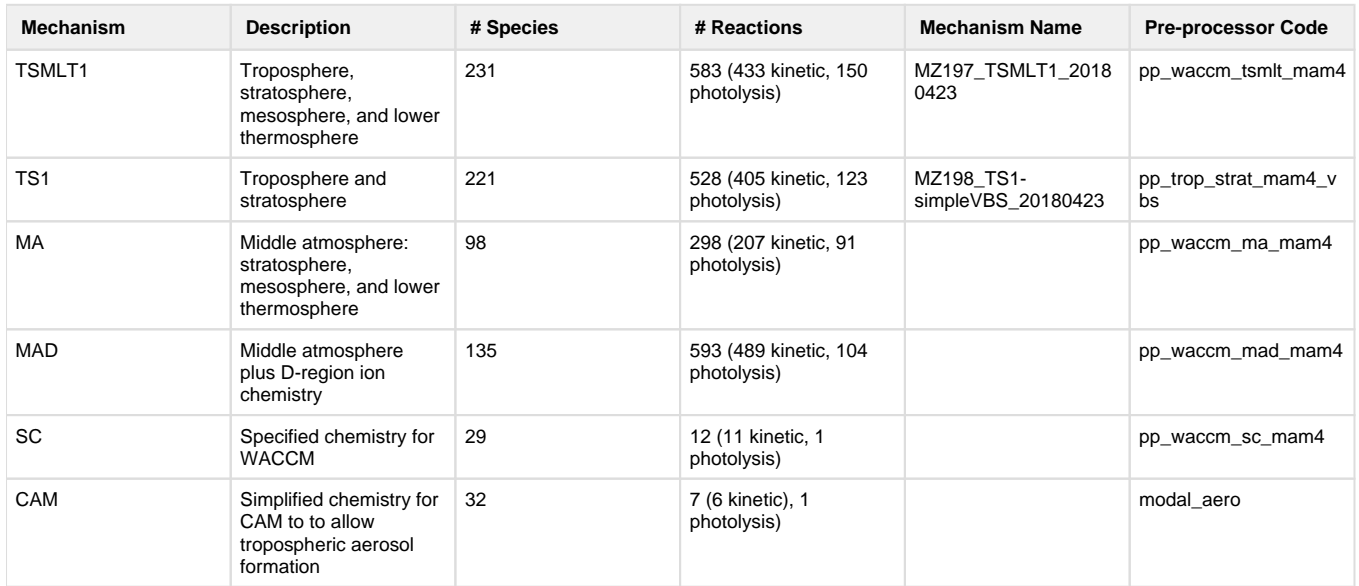

The input files and fortran routines for these default mechanisms are located in \$CCSMROOT/components/cam/src/chemistry/ in the folder specified by the pre-processor code. CAM-Chem and WACCM compsets are defined in section 4.4 and 4.5 of the CAM6 user guide [https://ncar.](https://ncar.github.io/CAM/doc/build/html/users_guide/atmospheric-configurations.html) [github.io/CAM/doc/build/html/users\\_guide/atmospheric-configurations.html.](https://ncar.github.io/CAM/doc/build/html/users_guide/atmospheric-configurations.html) All CAM-Chem compsets default to the TS1 chemical mechanism and WACCM compsets default to TSMLT1 chemical mechanism. The TS1 and TSMLT1 chemical mechanisms are described in Emmons et al., 2019 (in preparation).

To review the chemistry used in a specific compset, build your case as described in [Run CAM-Chem on Cheyenne.](https://wiki.ucar.edu/display/camchem/Run+CAM-Chem+on+Cheyenne) In the \$CASEROOT /CaseDocs folder there are 2 files that describe the chemistry chem\_mech.in and chem\_mech.doc. Both have similar information describing the species and reaction rates. The chem\_mech.doc file is in a more human readable format and includes the differential equations defining the production and loss terms of each species. The chem\_mech.in file is the version read by the code, and the version you will alter to make changes to the chemical mechanism.

# **To update the chemistry, modify the chemical mechanism input file by:**

- 1. Build your case as described in [Run CAM-Chem on Cheyenne](https://wiki.ucar.edu/display/camchem/Run+CAM-Chem+on+Cheyenne).
- 2. Copy the input file (chem\_mech.in) from \$CASEROOT/CaseDocs folder to another folder and rename the mechanism file (e.g., /home /mech/my\_mech.in)
- 3. Then alter this file as needed following these instructions: **[Altering the Chemical Mechanism Input File](https://wiki.ucar.edu/display/camchem/Altering+the+Chemical+Mechanism+Input+File)**
- 4. Then in env\_build.xml file, add the following to the CAM\_CONFIG\_OPTS value "-usr\_mech\_infile /home/mech/my\_mech.in". Note: substitute your own path and mechanism name here.
- 5. You will need to rebuild your case for changes to take effect (see [Run CAM-Chem on Cheyenne\)](https://wiki.ucar.edu/display/camchem/Run+CAM-Chem+on+Cheyenne).

## **To wet deposit a new species**

There are two methods to wet deposit a new species. Both involve source code changes. After making the changes below, you must rebuild your case for changes to take effect. Wet deposition in CAM-Chem is described in the [Wet Deposition model component description.](https://wiki.ucar.edu/display/camchem/Wet+Deposition)

The first and easiest method is to map the new species to deposit with the same rate as a species already undergoing wet deposition.

- Copy mo\_neu\_wetdep.F90 from \$CCSMROOT/components/cam/src/chemistry/mozart/ to your \$CASEROOT/SourceMods/src.cam directory.
- **Edit the fortran code in mo\_neu\_wetdep.F90. The example below maps tracer SO2t to SO2.**

case( 'SO2t' ) test  $name = 'SO2'$ 

• Add species into gas\_wetdep\_list in user\_nl\_cam. Note: if the default gas\_wetdep\_list is not already in your user\_nl\_cam file, you will need to build your case, copy the default gas\_wetdep\_list from \$CASEROOT/CaseDocs/atm\_in, and then add your new species to the end of this list.

The second method is to add a new species to the henry's law table list.

Copy seq\_drydep\_mod.F90 from \$CCSMROOT/cime/src/drivers/mct/shr/ to your \$CASEROOT/SourceMods/src.share directory.

- Edit the fortran code in seq\_drydep\_mod.F90.
	- In this code, there are several arrays containing: 1) species names, 2) reactivity factors  $(f_0)$ , 3) henry's law constants, and 4)
	- molecular weights. Add your new species characteristics at the end of each of these arrays.
	- Update the variable "maxspc" to be the total number of species you are dry depositing.
	- Update the variable "n\_species\_table" to the total number of species listed in these arrays.
- Add new species into gas\_wetdep\_list in user\_nl\_cam. Note: if the default gas\_wetdep\_list is not already in your user\_nl\_cam file, you will need to build your case, copy the default gas\_wetdep\_list from \$CASEROOT/CaseDocs/atm\_in, and then add your new species to the end of this list.

## **To dry deposit a new species**

There are also two methods to dry deposit a new species. Both involve source code changes. After making the changes below, you must rebuild your case for changes to take effect. Dry deposition in CAM-Chem is described in the [Dry Deposition model component description](https://wiki.ucar.edu/display/camchem/Dry+Deposition).

The first and easiest method is to map the new species to deposit with the same rate as a species already undergoing dry deposition.

- Copy seq\_drydep\_mod.F90 from \$CCSMROOT/cime/src/drivers/mct/shr/ to your \$CASEROOT/SourceMods/src.share directory
- Edit the fortran code in seq\_drydep\_mod.F90. The example below maps tracer XHNO3 to HNO3.

case( 'XHNO3' ) test\_name = 'HNO3'

- Copy mo\_drydep.F90 from \$CCSMROOT/components/cam/src/chemistry/mozart/ to your \$CASEROOT/SourceMods/src.cam directory.
- Edit the fortran code in mo\_drydep.F90.
	- initialize your new variables
		- integer :: new species ndx
		- logical :: new\_species\_dd
		- In subroutine dvel\_inti\_xactive
			- new\_species\_ndx = get\_spc\_ndx( 'new\_species' )
			- new\_species\_dd = has\_drydep ('new\_species')
- Add new species into drydep\_list in user\_nl\_cam. Note: if the default drydep\_list is not already in your user\_nl\_cam file, you will need to build your case, copy the default drydep\_list from \$CASEROOT/CaseDocs/drv\_flds\_in, and then add your new species to the end of this list.

The second method is to add a new species to the henry's law table list.

- Copy seq\_drydep\_mod.F90 from \$CCSMROOT/cime/src/drivers/mct/shr/ to your \$CASEROOT/SourceMods/src.share directory.
- Edit the fortran code in seq\_drydep\_mod.F90.
	- In this code, there are several arrays containing: 1) species names, 2) reactivity factors  $(f_0)$ , 3) henry's law constants, and 4) molecular weights. Add your new species characteristics at the end of each of these arrays.
	-
	- Update the variable "maxspc" to be the total number of species you are dry depositing.
	- Update the variable "n\_species\_table" to the total number of species listed in these arrays.
- Copy mo\_drydep.F90 from \$CCSMROOT/components/cam/src/chemistry/mozart/ to your \$CASEROOT/SourceMods/src.cam directory.
- Edit the fortran code in mo\_drydep.F90.
	- initialize your new variables
		- integer :: new\_species\_ndx
		- logical :: new\_species\_dd
		- In subroutine dvel\_inti\_xactive
			- new\_species\_ndx = get\_spc\_ndx( 'new\_species' )
			- new\_species\_dd = has\_drydep ('new\_species')
- Add new species into drydep\_list in user\_nl\_cam. Note: if the default drydep\_list is not already in your user\_nl\_cam file, you will need to build your case, copy the default drydep\_list from \$CASEROOT/CaseDocs/drv\_flds\_in, and then add your new species to the end of this list.

# **Add emissions for a new species**

If a new species is directly emitted, add emissions by:

- Create new emissions files for this species.
- Build your case, copy the ext\_frc\_specifier and srf\_emis\_specifier from \$CASEROOT/CaseDocs/atm\_in to your user\_nl\_cam file.
- Add your new species and emissions file path to this list.
	- ext\_frc\_specifier are for emissions vertical emissions
	- srf emis specifier are for surface emissions
- Run ./preview\_namelists and confirm the updates appear in your new \$CASEROOT/CaseDocs/atm\_in file.

## **Add lower boundary conditions for a new species**

For long lived species (e.g.,  $CH<sub>A</sub>$ ), you can specify the lower boundary conditions instead of having direct emissions from the surface.

- Copy the flbc\_file and flbc\_list from \$CASEROOT/CaseDocs/atm\_in to your user\_nl\_cam file.
- Create a new version of the flbc file that includes your new species.
- Add your new species to the flbc\_list.
- Run ./preview\_namelists and confirm the updates appear in your new \$CASEROOT/CaseDocs/atm\_in file.

## **To add aerosol uptake for a new species**

In the TS1 mechanism, organic nitrate aerosol uptake has been included using aerosol uptake coefficients () similar to that used by [Fisher et al.](https://www.atmos-chem-phys.net/16/5969/2016/)  [2016.](https://www.atmos-chem-phys.net/16/5969/2016/)

If you desire to update these aerosol uptake coefficients, follow these instructions for: **[Adding Aerosol Uptake for Gas-Phase Species](https://wiki.ucar.edu/display/camchem/Adding+Aerosol+Uptake+for+Gas-Phase+Species)**.

**Note:** The code as it is currently written removes the organic nitrates from the gas-phase, but does not have these organic nitrates contribute to secondary organic aerosol formation. Secondary organic aerosol formation is produced through a separate process.

**Note:** Currently, aerosol uptake of gas-phase compounds only occurs on the following types of aerosol: sulfate, ammonium nitrate, oc2, and secondary organic aerosol.